## **Faktura zaliczkowa – wzorzec KSeF**

*Możliwość podania z góry wartości całego zamówienia*

Aby wystawić fakturę zaliczkową, zgodną ze wzorcem KSeF, należy wybrać rodzaj dokumentu – faktura zaliczkowa – nowa oraz zaznaczyć opcję KSeF. Kolejne to kontynuacje, ostatnia – końcowa.

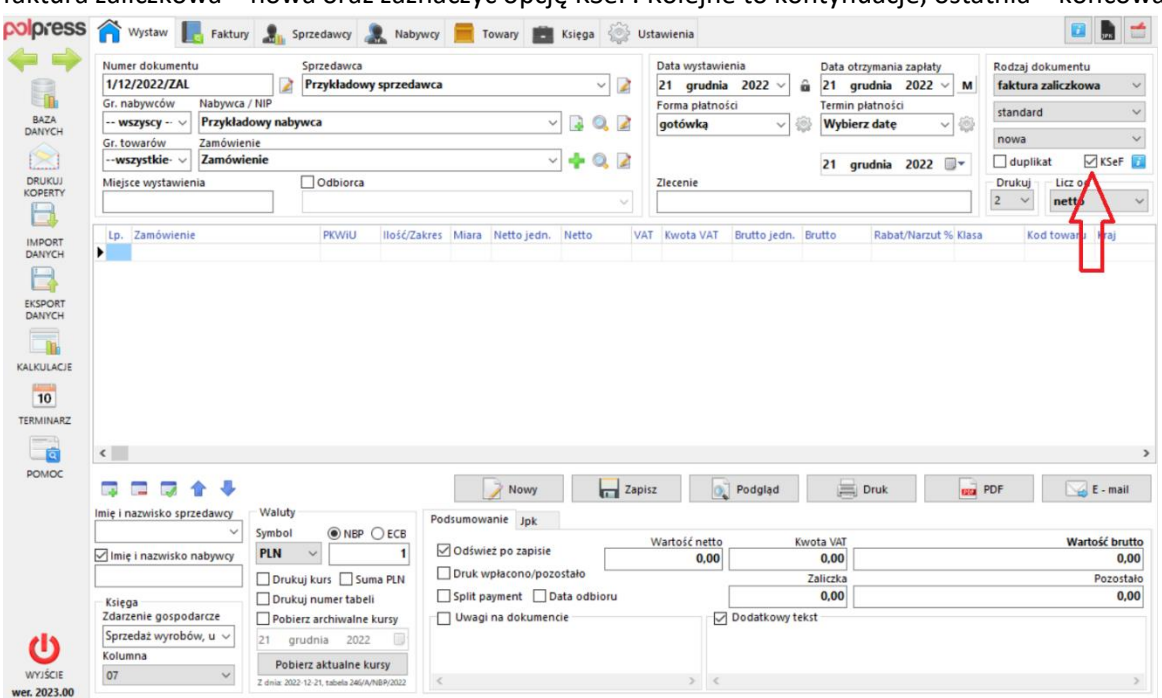

Każda faktura powinna zawierać cenę wpłaconej zaliczki.

Przykładowo, sprzedając towar za 300 zł w 3 zaliczkach po 100 zł należy:

1. Wystawić nową fakturę zaliczkową wpisując tam nazwę zamówienia. W polu zaliczka należy wpisać kwotę otrzymanej pierwszej zaliczki (100,00 zł).

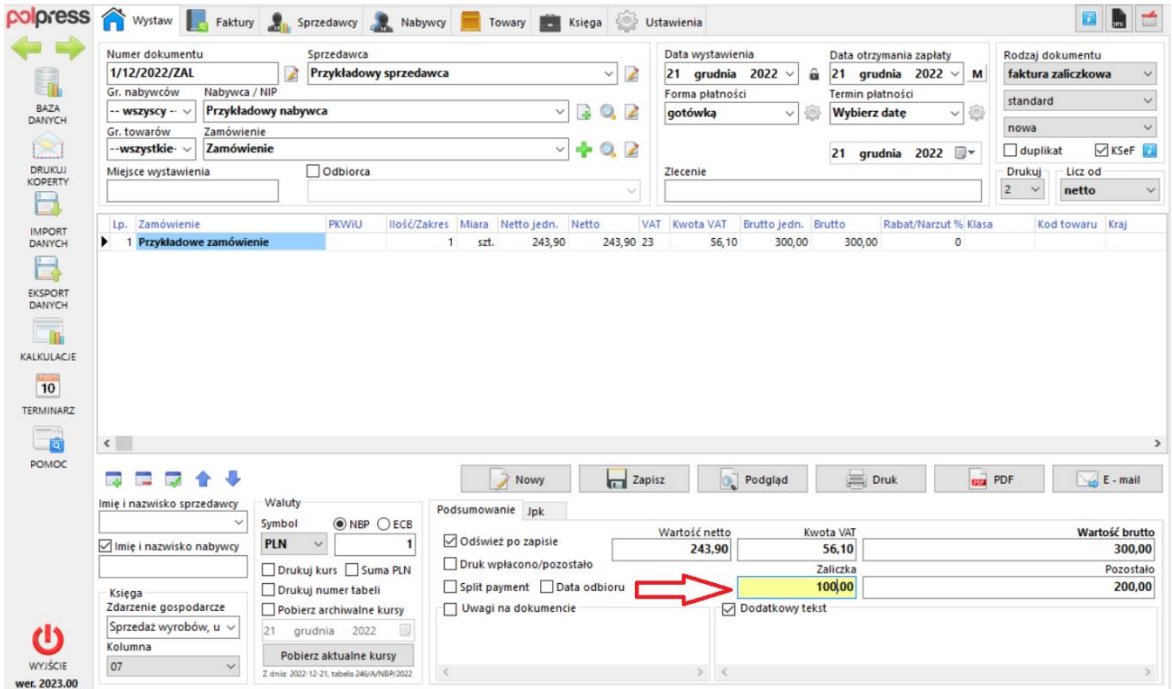

2. Po otrzymaniu drugiej zaliczki, należy wystawić fakturę zaliczkową – kontynuacja, wybrać fakturę wystawioną w punkcie 1. i wpisać wartość drugiej otrzymanej zaliczki (100,00 zł) lub z poziomu

archiwum faktur zaliczkowych KSeF wybrać fakturę wystawioną w punkcie 1. oraz nacisnąć przycisk kolejna zaliczka.

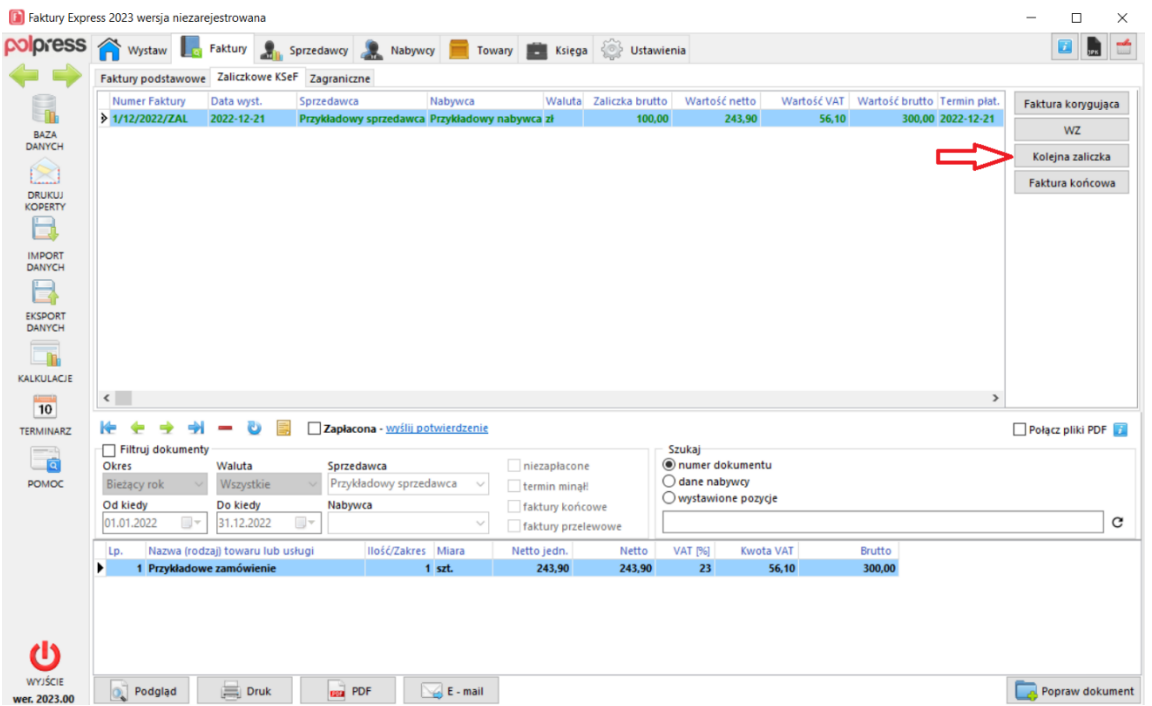

3. Po otrzymaniu ostatniej zaliczki, należy wystawić fakturę zaliczkową – końcowa, wybrać fakturę wystawioną ostatnio w punkcie 2. lub z poziomu archiwum faktur zaliczkowych KSeF wybrać fakturę wystawioną w punkcie 2. oraz nacisnąć przycisk faktura końcowa. Kwotę ostatniej zaliczki program uzupełni automatycznie.

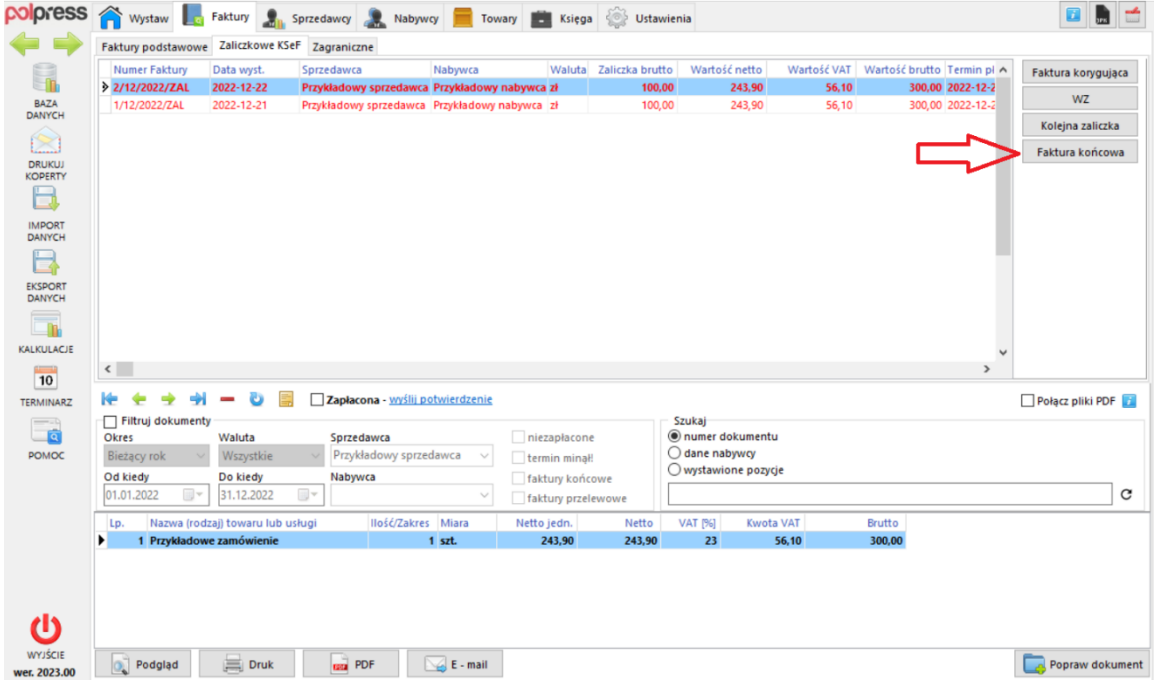